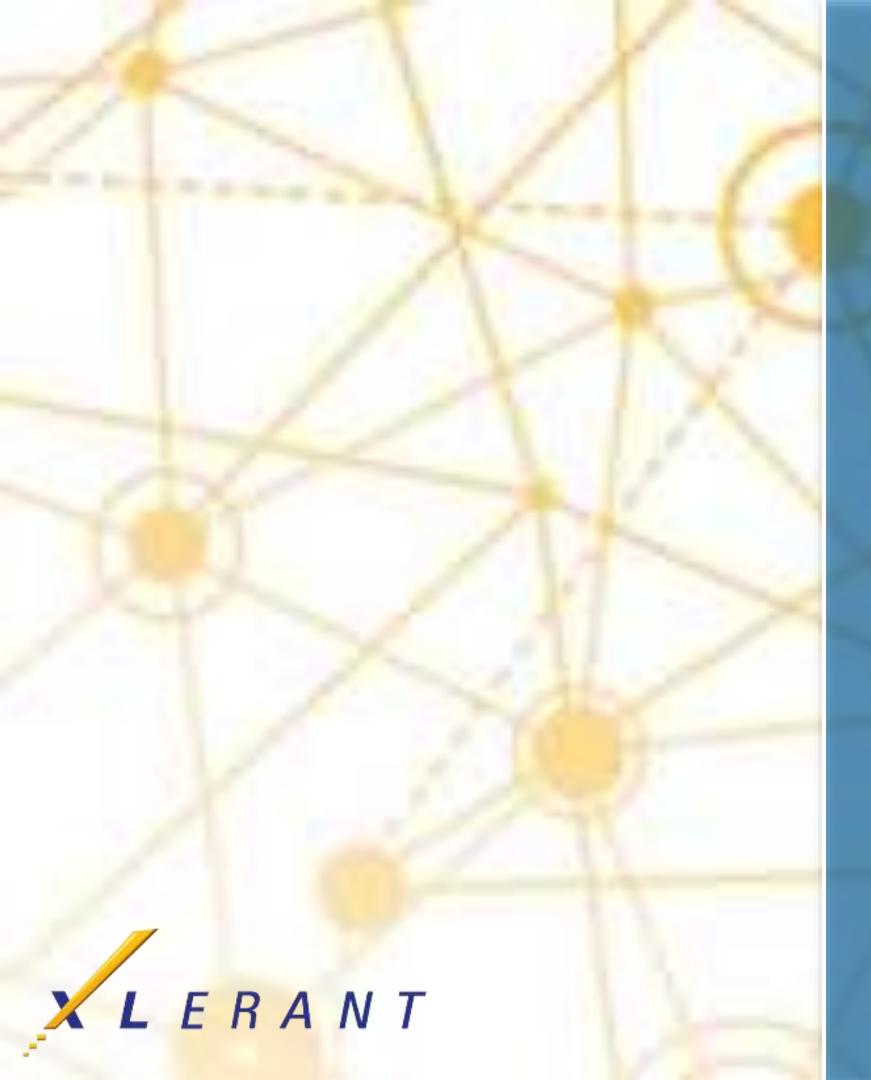

DON'T PANIC Interpreting validation warnings and errors

> Peter Keeler April 18, 2017

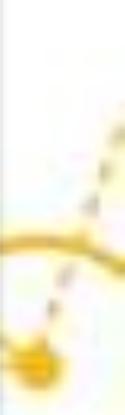

## Goals

- Learn how to handle validation warnings and errors Understand common validation messages Learn some other functions
  - of the validation page

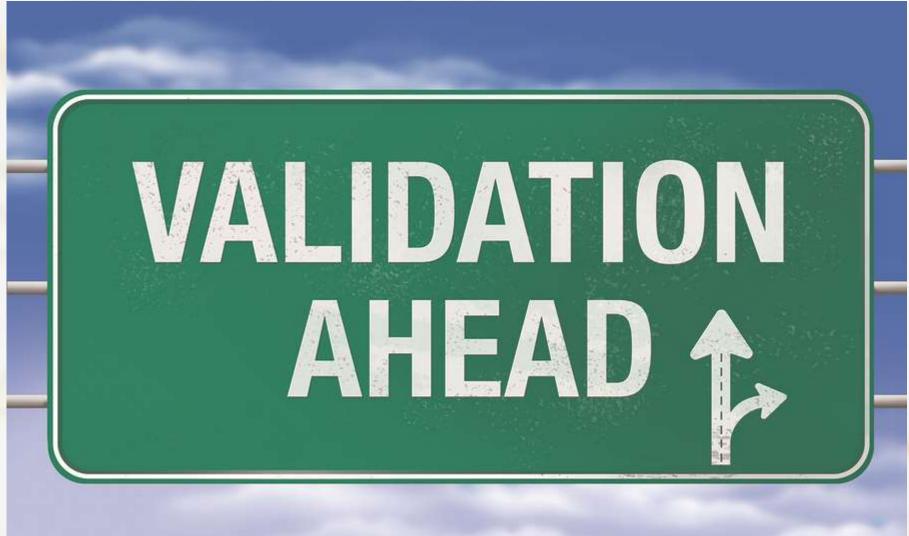

### Topics

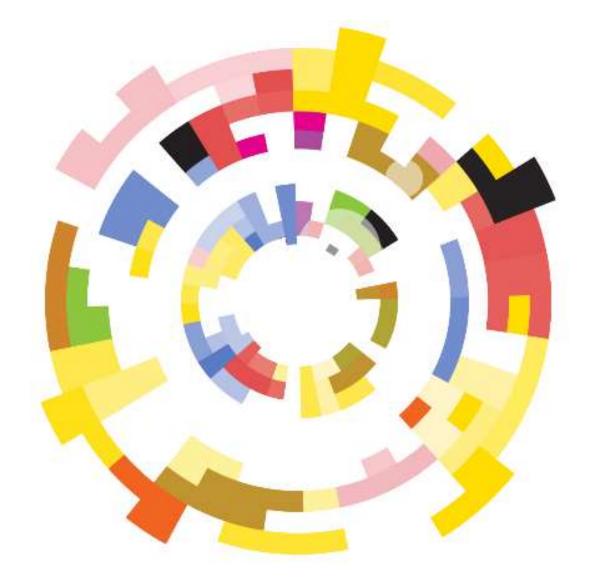

- What is validation?
- What is initialization?
- First steps when validation fails
- Understanding the messages
- Common errors and warnings
- Walking through an example
- Other elements of the validation page

### What is validation?

- BudgetPak has a lot of 'moving parts' in its configuration
- Not all of the configuration can be done at once
  - E.g. Adding an account by hand
    - Define the account
    - Add the account to a subtotal
    - Add the account to a section
    - If it's a calculated account, define the calculation
    - ... and so on
- There are hundreds of interdependencies that have to be handled for your budget to make sense
- Validation is the process of cross-checking your configuration to make sure that everything that needs to be defined *is* defined
- Initialization can't proceed if validation fails

### What is initialization?

- Initialization is a 'grand recalculation' of the entire system
  - Update percent-increase accounts
  - Update calculated accounts
  - Update headcount computations
  - ... and so much more
- Required when your configuration changes modify the database structure
  - E.g. Adding a new account means creating new database rows (like Excel rows) for the new data to go into
- Until you initialize, the system is not ready for budgetholders to use
  - E.g. What would happen if you tried to type in an Excel row that didn't exist? You'd have to 'initialize' the spreadsheet by adding the missing row before continuing
- The purpose of initialization is to bring the system into sync so it's ready to use
- So what do you do if you can't initialize, because validation failed?

### **First steps when validation fails**

- Read the messages on the screen
  - The warning messages are meant to be understandable and informative
- Messages that say 'Error' or 'Not valid' prevent you from initializing
- Messages that say 'Warning' are important, but do not prevent initialization
- Each message should come underneath a header that tells you what element of BudgetPak is being checked

| Company: Acme Company                      | ▼ Validate Initialize | Validation failed for Acme<br>Company. Please see below<br>for details on which part(s) of<br>configuration are currently<br>not valid, and why. |
|--------------------------------------------|-----------------------|----------------------------------------------------------------------------------------------------|
| ERROR - The following un<br>'123: Daycare' | _                     | ms need to be resolved for the event/accou<br>unt, but have no accounts mapped to which                                                          |

Save results

unt mapping: headcount information can be stored:

### **Understanding the messages**

- The validation messages direct you where to look
- In this example, the message for 'Event/Account Configuration' tells you that there is a mapping issue: unit 123 allows headcount, but has no place for headcount dollars to be stored.
- Since this would cause a potential loss of budget data and an inconsistent total, BudgetPak requires this to be fixed before initializing

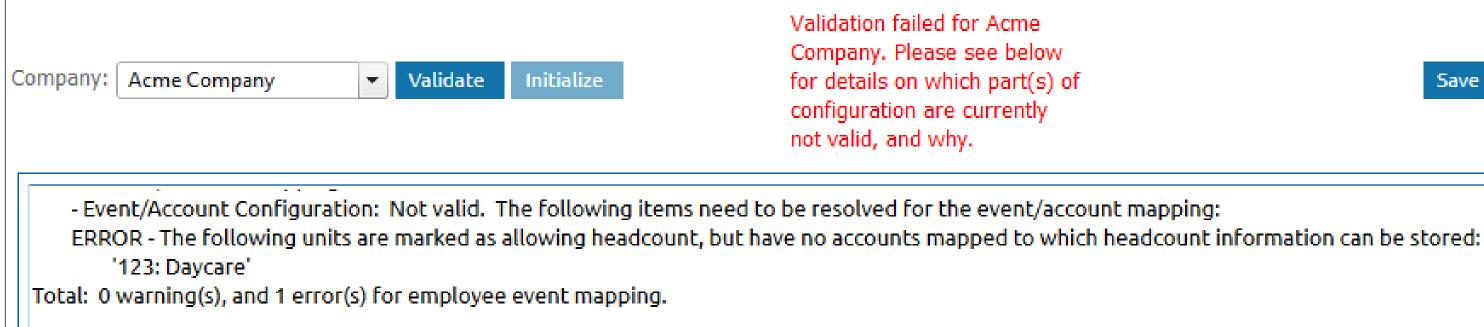

Save results

### Common errors

### **Common errors and warnings**

### Account mappings

- Check that the account is mapped to at least one unit
- Check that the account is mapped to a subtotal
- Check that the account is mapped to a section

### Headcount mappings

- Check that the account is mapped to each unit the employee is allocated into
- Check that the account is mapped to the correct headcount event
- Connection was not closed'
  - Log out and log back in

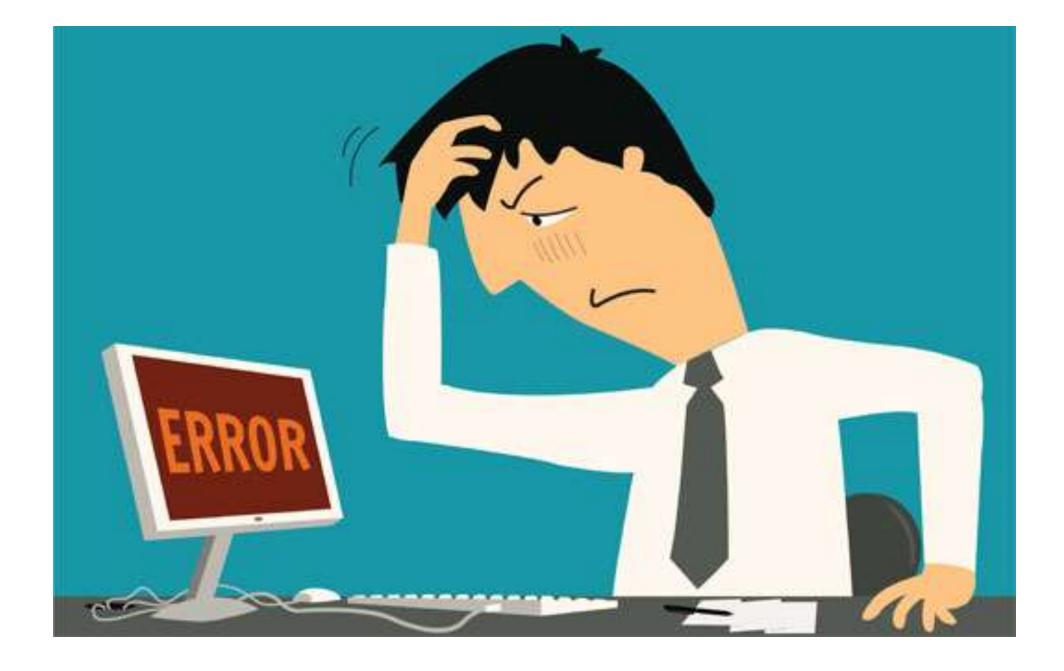

### Walking through an example

- Invalid headcount mappings
  - Usually there will be a series of these, since employee imports in bulk tend to have similar issues for multiple employees at once.
  - We're just going to look at one message right now
- The message
  - 'White, Robert' in version '(EE2009 reference)', unit '123', section 'Bonus / other comp 3', account 'Executive Compensation': Account not mapped to unit OR account is not headcount-based

WARNING - The following employees have invalid mappings.

'White, Robert' in version '(EE2009 reference)', unit '123', section 'Bonus / other comp 3', account 'Executive Compensation': Account not mapped to unit OR account is not headcountbased

Total: 1 warning(s), and 0 error(s) for employee event mapping.

### What is this message telling us?

- Employee 'Robert White' in the starting set 'EE2009' has a problem.
- If the problem was with a new hire, then we would see the version instead of the starting set.
- The problem is in the mappings for unit '123'.
  - An employee who is allocated to multiple units can have different mappings (or different mapping problems) in each unit

WARNING - The following employees have invalid mappings.

'White, Robert' in version '(EE2009 reference)', unit '123', section 'Bonus / other comp 3', account 'Executive Compensation': Account not mapped to unit OR account is not headcountbased

Total: 1 warning(s), and 0 error(s) for employee event mapping.

### What is this message telling us?

- Something about Robert's mapping for the 'Bonus / other comp 3' event is wrong
- Robert's mapping currently says that dollars related to 'Bonus / other comp 3' should go into the account named 'Executive compensation'

WARNING - The following employees have invalid mappings.

'White, Robert' in version '(EE2009 reference)', unit '123', section 'Bonus / other comp 3', account 'Executive Compensation' Account not mapped to unit OR account is not headcountbased

Total: 1 warning(s), and 0 error(s) for employee event mapping.

### What do we do about this?

- There is some reason why Robert's dollars for 'Bonus / other comp 3' cannot go into account 'Executive Compensation' in unit 123
- Possibility 1: Account 'Executive Compensation' is not mapped to unit 123. Fix this by mapping the account to the unit or by selecting a different account.
- Possibility 2: Account 'Executive Compensation' is not a headcount-based account at all. Fix this by changing the account type back to 'Headcount-based' or by selecting a different account.
- Possibility 3: Account 'Executive Compensation' is not mapped to the 'Bonus / other comp 3' event. Fix this by mapping the account to the event or selecting a different account.
- Possibility 4: Robert is not supposed to get 'Bonus / other comp 3' at all, so you choose to ignore the warning; it has no budget impact in this case and does not prevent initialization.

WARNING - The following employees have invalid mappings.

'White, Robert' in version '(EE2009 reference)', unit '123', section 'Bonus / other comp 3', account 'Executive Compensation': Account not mapped to unit OR account is not headcountlbased.

Total: 1 warning(s), and 0 error(s) for employee event mapping.

### Other validation tools

### **Other elements of validation**

- Technician functions
- Override FY lockout
- Save results

## Validate configuration and initialize

For each company listed, you may validate the configuration by clicking 'Validate'. The response to the validation will be shown in the box below.

| The following companies have validation/initialization pending:<br>Acme QA<br>Acme Company<br>Acme Investments | I confirm that I have<br>reviewed my validation<br>warnings.       |
|----------------------------------------------------------------------------------------------------|--------------------------------------------------------------------|
| Company: Acme Company Validate Initialize                                                                      | Validation complete for Acme<br>Company. You may now<br>initialize |

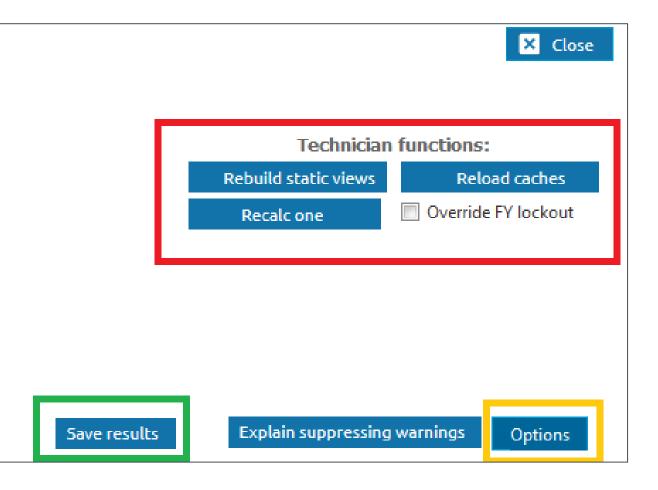

### **Other elements of validation**

- Options menu
  - Warn if account is mapped to multiple units: usually keep off
  - Log initialization to screen: usually keep on
  - Show verbose initialization reports: optional

### Validate configuration and initialize

For each company listed, you may validate the configuration by clicking 'Validate'. The response to the validation will be shown in the box below.

| The following companies have validation/initialization pending:<br>Acme QA<br>Acme Company<br>Acme Investments | I confirm that I have<br>reviewed my validation<br>warnings.       |
|----------------------------------------------------------------------------------------------------|--------------------------------------------------------------------|
| Company: Acme Company Validate Initialize                                                                      | Validation complete for Acme<br>Company. You may now<br>initialize |

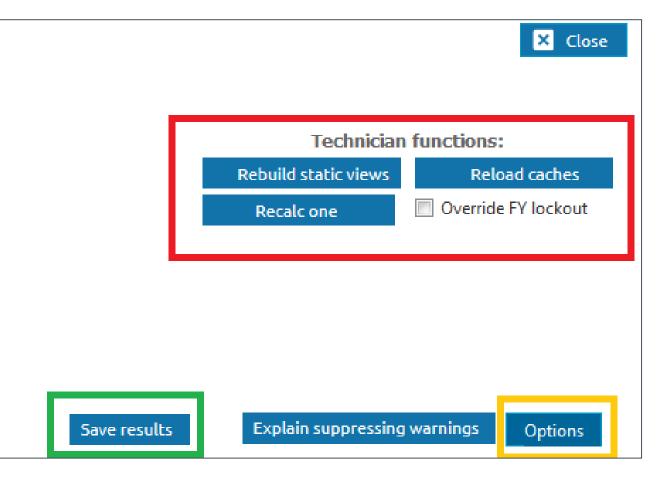

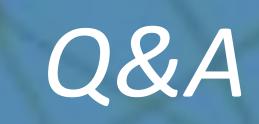

# Thank you!

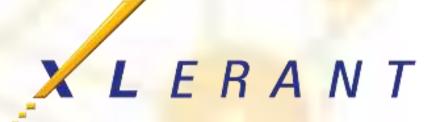